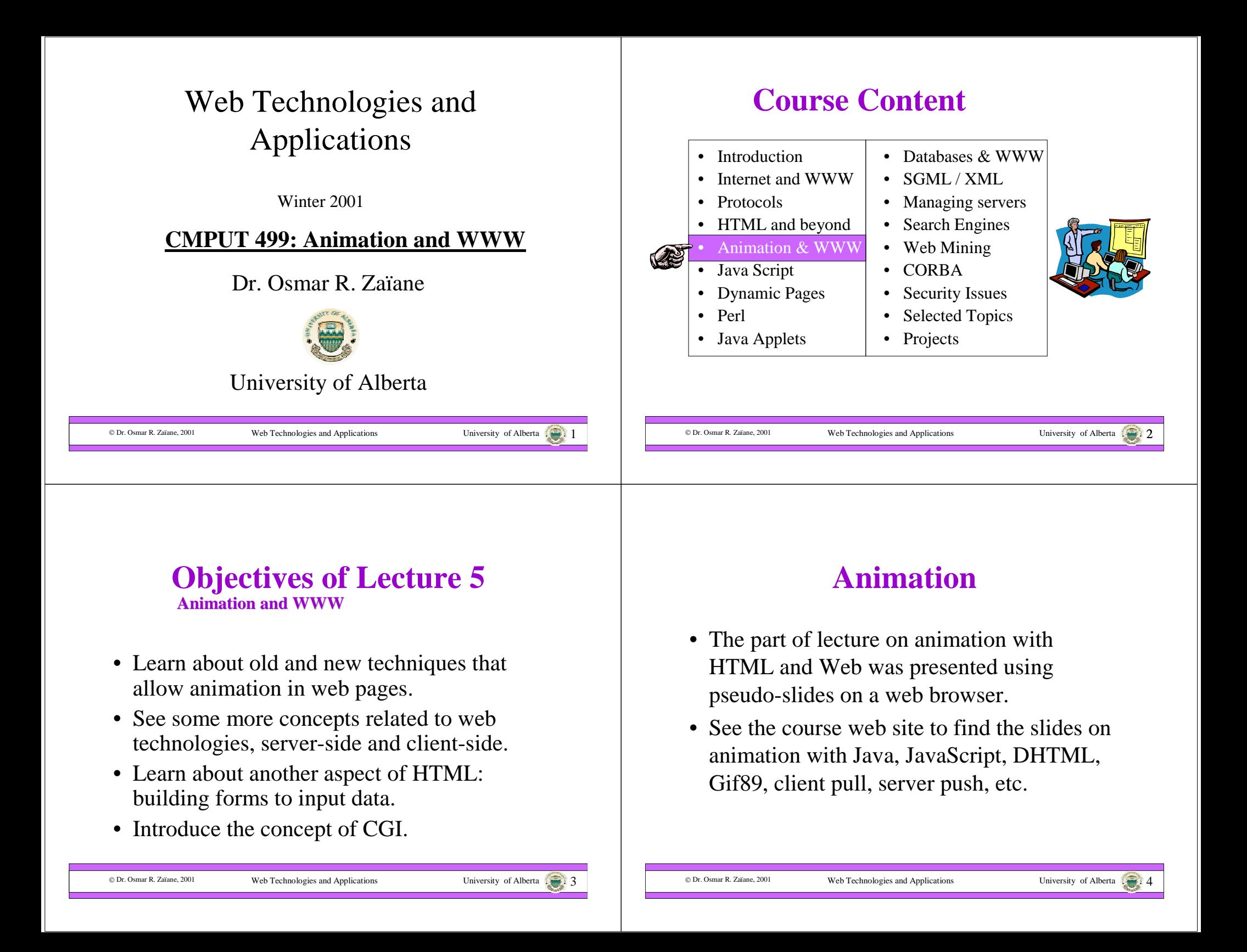

# **Outline of Lecture 5**

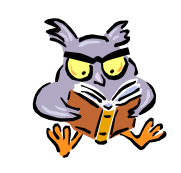

- Introduction
- Poor Man's Animation
- Animation with Java
- Animation with JavaScript
- Sound

© Dr. Osmar R. Zaïane. 2001

- Animation with DHTML
- HTML Forms
- CGI programming

# **Using HTML Forms**

- A Web HTML page can gather input and send it to a program on the server for processing.
- The program that receives the input for processing is called a CGI (or Common Gateway Interface).
- A CGI program has a URL like any Web accessible file.
- A Form has a link to the corresponding CGI.

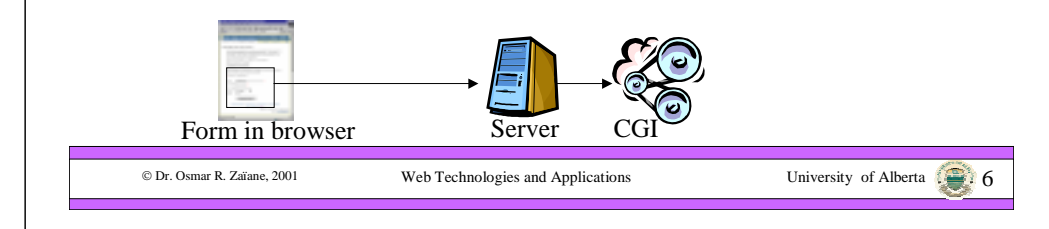

## **HTML Forms Structure**

Web Technologies and Applications University of Alberta  $\sqrt{2}$ 

**<FORM ACTION="***URL\_CGI***" METHOD="…" …>**

**…**

**</FORM>**

- **ACTION specifies the URL of a CGI program or e-mail address (mailto:e-mail@address.there)**
- **METHOD specifies how the data is transmitted to the server "GET" : the data is sent appended to the URL "POST": the data is sent after the HTTP header**

**ENCTYPE specifies the way in which the data in encoded**

#### **You cannot have nested forms. (No forms in forms allowed)**

© Dr. Osmar R. Zaïane, 2001

Web Technologies and Applications University of Alberta 7

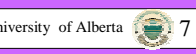

**Page title**

### **Form Input Elements**

#### **Textfields**

**<INPUT TYPE="TEXT" NAME="**var1" **VALUE="Hello" SIZE="20">MAXLENGTH would specify the maximum input length Page title**

#### **Text areas**

**<TEXTAREA NAME="**var2" COLS="20" ROWS="3"**>**This is a text zone

**</TEXTAREA>**

**WRAP can either be OFF, HARD or SOFT and specifies how the word wrap is done at the end of line**

#### **Pasword fields**

**<INPUT TYPE="PASSWORD" NAME="**var3"**>SIZEVALUEMAXLENGTH**

C Dr. Osmar R. Zaïane, 2001

Web Technologies and Applications University of Alberta 8

Hello

\*\*\*\*\*

kГ

This is a text zone

### **Form Input Elements**

**Radio buttons (shared names)**

**<INPUT TYPE="RADIO" NAME="**var4" **VALUE="**yes**" CHECKED> <INPUT TYPE="RADIO" NAME="**var4**" VALUE="**no**">Page title**

**Checkboxes**

**<INPUT TYPE="CHECKLIST" name="**var5" **CHECKED><INPUT TYPE="CHECKLIST" name="**var6"**>**

 $\odot$   $\odot$  $\blacksquare$ 

**Hidden variables<INPUT TYPE="HIDDEN" NAME="**var7" **VALUE=**23**>**

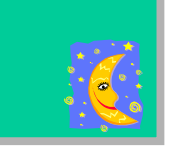

#### **Image maps (server-side)**

**<INPUT TYPE="IMAGE" NAME="var8" SRC="image.gif" ALIGN="RIGHT"> Clicking on the image would submit the form along with two variables: name.x and name.y (in this case var8.x and var8.y)**

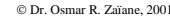

Web Technologies and Applications University of Alberta 1

### **Form Input Elements**

#### **Combo boxes and List boxes**

**<SELECT NAME="**var9"**><OPTION VALUE="**A**">** option 1**</OPTION> <OPTION VALUE="**B**">** option 2**</OPTION> </SELECT>**

**<SELECT NAME="**var10**" SIZE="**3**" MULTIPLE><OPTION>**Element 1**</OPTION><OPTION SELECTED>**Element 2**</OPTION><OPTION>**Element 3**</OPTION><OPTION>**Element 4**</OPTION></SELECT>**

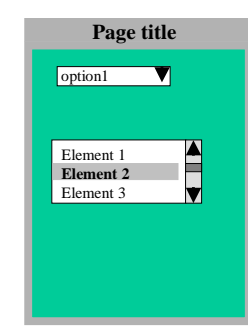

© Dr. Osmar R. Zaïane, 2001

Web Technologies and Applications University of Alberta 10

# **Form Input Elements Attached file**

**<INPUT TYPE="FILE" NAME="**var11" VALUE="myfile.txt"**<sup>&</sup>gt; SIZE, MAXLENGTH used as for textfields ACCEPT restricts the files to certain MIME types**

#### **JavaScript button**

**<INPUT TYPE="BUTTON" NAME="**var12"**VALUE="Your Cart">no submission but can be attached to a JavaScript**

#### **Submit button**

**<INPUT TYPE="SUBMIT" VALUE="**Send**">submits the form (pairs of variable-value)**

#### **Reset button**

**<INPUT TYPE="RESET" VALUE="Clear all values">Resets all variables in the form to their original values**

© Dr. Osmar R. Zaïane, 2001

Web Technologies and Applications University of Alberta 11

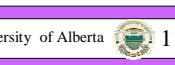

**Page title**

Browse…

Clear all values

myfile.txt

Your Cart

Send

### **Example of a Form**

**<!DOCTYPE HTML PUBLIC "-//W3C//DTD HTML 4.0 Transitional//EN"><HTML><HEAD><TITLE>**Example of a form**</TITLE></HEAD> <BODY BGCOLOR="#00FF00"><H1> Satisfaction Report</H1>** <**FORM** ACTION ="mailto:me@university.ca" METHOD=POST> **Name: <INPUT TYPE=text name="**name**"><BR><DL><DT>**Are you **<DD><INPUT TYPE=radio name="**satisf**" Value="**1**">** Very Satisfied **<DD><INPUT TYPE=radio name="**satisf**" Value="**2**">** Satisfied**<DD><INPUT TYPE=radio name="**satisf**" Value="**3**">** Not Satisfied**</DL><INPUT TYPE=submit></FORM></BODY></HTML>**

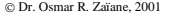

Web Technologies and Applications University of Alberta

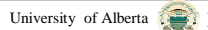

# **Outline of Lecture 5**

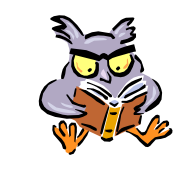

- Introduction
- Poor Man's Animation
- Animation with Java
- Animation with JavaScript
- Sound

© Dr. Osmar R. Zaïane. 2001

- Animation with DHTML
- HTML Forms
- CGI programming

# **CGI Programming**

Web Technologies and Applications University of Alberta  $\Box$  13

- Any programming language that allows reading Standard Input and writing to the Standard Output can be used for CGI programming.
- Perl is commonly used for CGI, but also  $C/C^{++}$ , Python, Unix shell script, AppleScript, Visual Basic, Java, etc.

# **Common Gateway Interface**

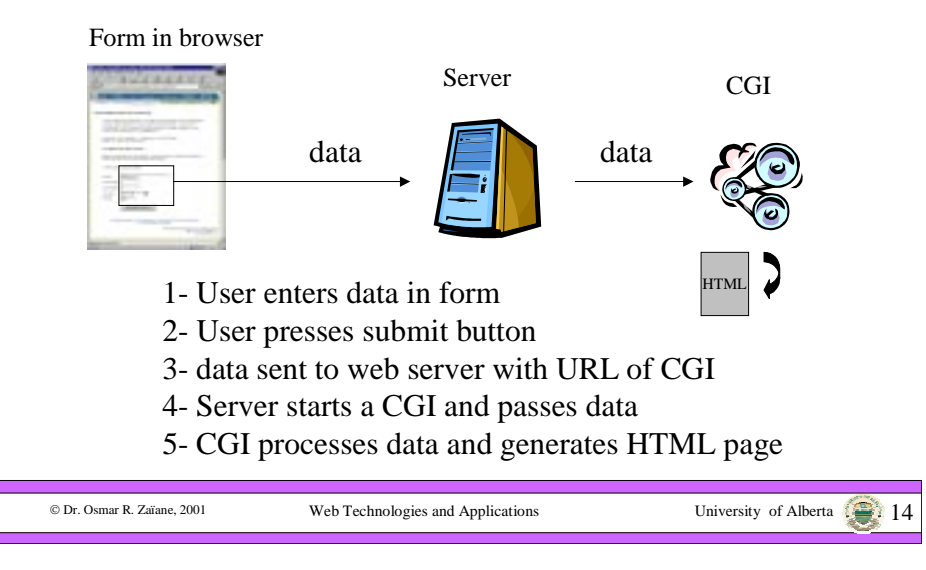

# **The CGI Interaction Process**

- • There are 4 basic steps in a CGI program:
	- 1. Read the data (input parameters)
	- 2. Process the data
	- 3. Output an HTTP response header
	- 4. Generate a document
- • The CGI should send a blank line to separate the HTTP header from the generated document.
- • Reading the data is different depending upon the method used to send the data (GET, POST)

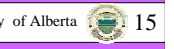

n Dr. Osmar R. Zaïane, 2001

# **Reading the GET Data**

- With the GET method, data is sent with the CGI URL: *myprogram.cgi?var1=abc&var2=123*
- Data is appended to the URL with "?"
- Variable-value pairs are separated by "&"
- A Variable and a Value are separated by "="
- When a web server receives a GET with a CGI URL it puts the data in an environment variable **QUERY\_STRING** before calling the CGI program.

Web Technologies and Applications University of Alberta 17

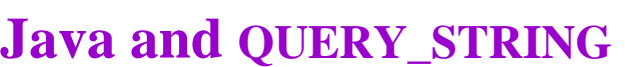

- QUERY\_STRING="*var1=abc&var2=123"*
- Java has no method to directly read environment variables (the concept doesn't exist with all OS).
- We need to use and intermediary script to pass the variable along to Java

### Example with Unix shell script

### $\#!/\text{bin}/\text{sh}$

© Dr. Osmar R. Zaïane, 2001

/usr/local/JDK/bin/java myJavaCgi "\$QUERY\_STRING"

Web Technologies and Applications University of Alberta 18

### **Reading the POST Data**

- No data is attached to the CGI URL
- The data is sent like a document after an HTTP request header (in a single line).
- The header would contain information about the data such as *Content-Length*, etc
- The data is available to the program as standard input.

### **Pros and Cons of Get and Post**

- Since data is appended to the URL with GET, the size of data is limited by the browser's URL maximum size (truncated).
- There is no size limit for data sent with POST.
- We can activate a CGI without using an HTML form if we use GET:

*http://server/path/cgiprogram.cgi?parameters*

• POST can be used to send private information.

© Dr. Osmar R. Zaïane, 2001

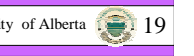

© Dr. Osmar R. Zaïane, 2001

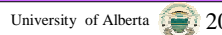

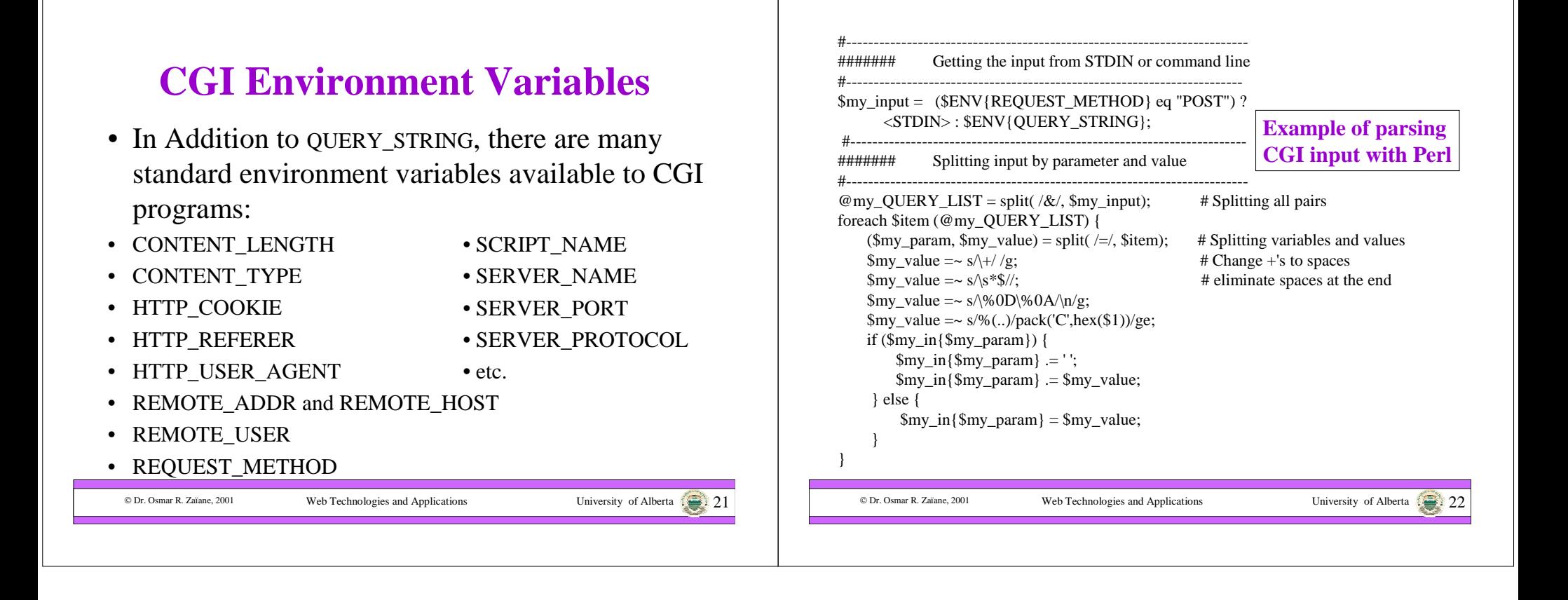